# **Introduction To Computer Programming HTML** Mr. Clausen Project HTML 1A, HTML 1B

**Project 1A HTML Template** 10 points

Write code to create an HTML Template for our future HTML projects. I will grade your projects by viewing the web page and the source code that generates the web page. Save the project as LastNameFirstNameH1A.html in your "S:" directory.

1) Include your Name, School I.D. Number, Program Number, Program Name, Introduction To Computer Programming, Period Number, Starting Date, Due Date, and a description of the project in the comment section. Format your comments to follow the example shown below:

\* Your Name Here Your ID Number Here  $\star$ \* Program HTML1A: HTML Source Code Template \* Introduction To Computer Programming Period? \* Starting Date: ?/?/200? Due Date: ?/?/200? \* This is an HTML Template for use in future HTML Projects. \* These are multi-line comments in HTML 

2) Use the DOCTYPE for the transitional style of HTML.

3) In order to identify that the HTML document belongs to you, you will need to include a header that will appear in the **title** portion of the web page window that lists your Last Name, First Name and ID Number and project number and name.

4) For our web pages, the first few lines that appear on the web page will need to include the name of the program, your last name, first name, ID number, and the name of this class. On the first line of the web page, center your last name, first name and ID number using a new paragraph and the "h2" heading font size.

5) On the second line of the web page, center the HTML project number and name using a new paragraph and the "h3" heading font size.

6) On the third line of the web page, center the name of our class "Introduction To Computer" Programming" using a new paragraph and the "h3" heading font size.

7) On the fourth line of the web page, use the horizontal rule command to draw a line.

Your HTML output should look like the sample below (with your name and ID number in the title).

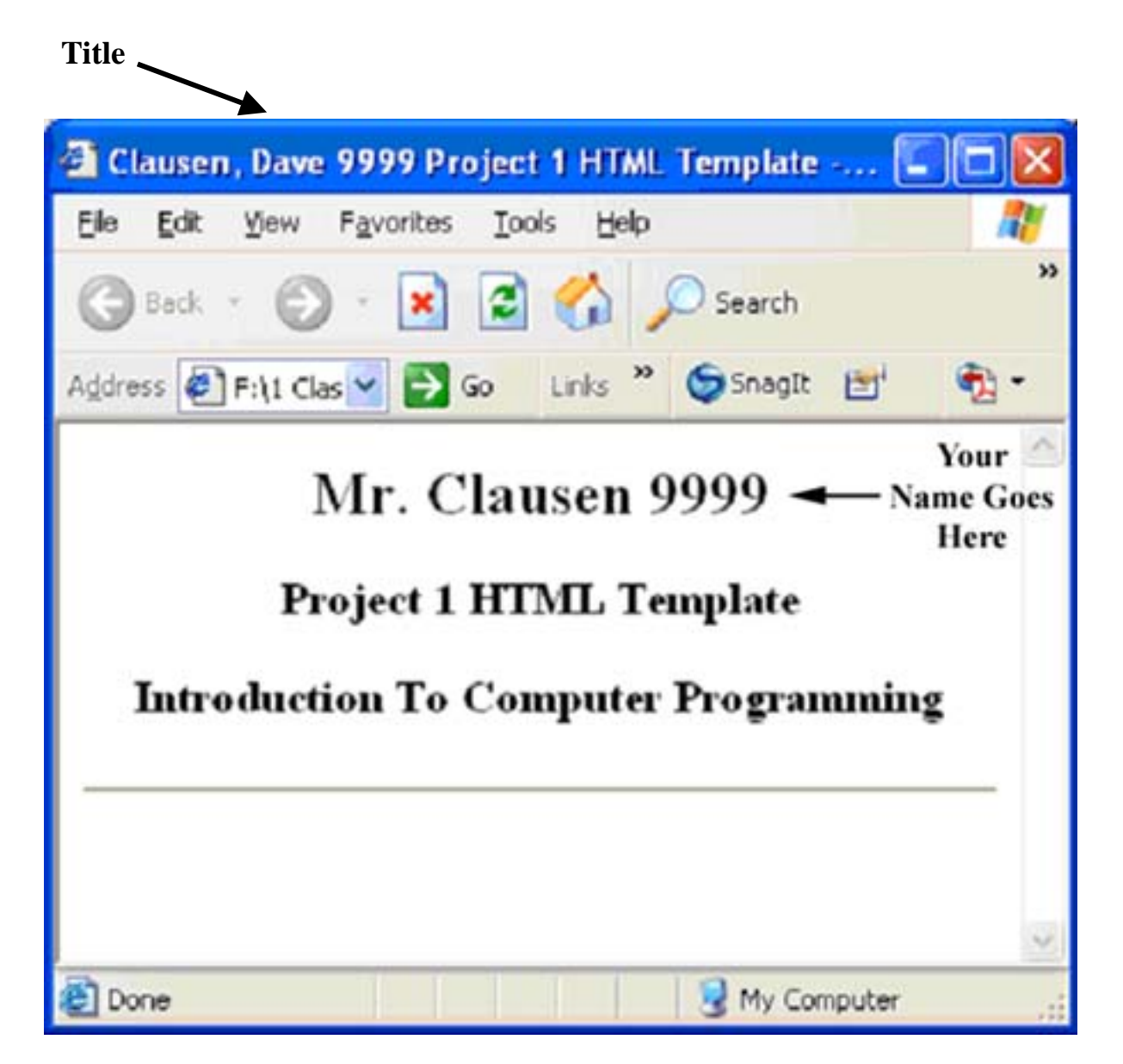

**Don't forget to make your source code look nice and readable using indentation and blank lines!** You will use this project as a "template" for all future projects. Include this style of comments and output for every project throughout the class. **Do not use any other tags or attributes that are not covered in this lesson!**

When you are finished with your project, have checked it thoroughly to make sure that your project is correct, and are sure that you don't need to make any changes, then save your project in the "W" network mapping, the HTML Projects folder, and the HTML Project 1A folder.

## **Project 1B** Who I Am (An Autobiographical Web Page) 30 points

Think of this assignment as if your English teacher joined together with your Computer Programming Teacher. Your job is to write a web page, which is your personal autobiography using proper style and technique for an informal essay. Do not be concerned about the information contained in this assignment, as this web page will NOT be published on the Internet.

I will grade your projects by viewing the web page and the source code that generates the web page. Save the project as LastNameFirstNameH1B.html in your "S:" directory.

You must incorporate HTML formatting tags for headings, paragraphs, line breaks, unordered lists, and ordered lists. Use Project 1A as the template for this page. You must include all of the requirements for Project 1A in this project as well as the following information which will appear below the horizontal rule shown in Project 1A above. A blank line should separate each of the paragraphs described below.

This autobiography is a story of your life written by you. Answer each of the following questions or topics **using full and complete sentences**. **You must answer every question.** Your answers will then form that paragraph. The purpose of this outline is to get you to write in paragraph form using the three parts of a composition: introduction, body, and conclusion.

### **Paragraph #1 The Basics About Me**

1. What is my name? (Include your middle name.) Does my name have a special meaning? Was I named after someone? If so, who?

- 2 What is my date of birth and age now?
- 3. What hospital was I born in? Where is the hospital located?
- 4. What languages other than English do I speak?
- 5. How long have I lived in La Cañada?
- 6. What type of music do I like? Who are my favorite musical groups or artists?
- 7. Which sport do I like to watch and which sports do I like to participate in?
- 8. What are my hobbies?
- 9. What activities do I like to do with my friends?
- 10. What type of pet do I own, if any? Describe my pet briefly.

11. What are my favorite things or favorite things to do? **Use an ordered list to display five of your favorite things in order of priority** (with what you like best as number one).

12. What are some things that you don't like or don't like to do? **Use an unordered list to display** 

**five things that you don't like or don't like to do** (don't be mean or mention any people, just things).

### **Paragraph #2 All About My Family**

- 1. How many people are in my immediate family? Who are they?
- 2. Who do I live with now?
- 3. How many brothers and sisters do I have?
- 4. In what order was I born, in relationship to my siblings, oldest, middle, youngest, etc.?
- 5. What is my relationship with my family?
- 6. Who is the person I am closest to in my family?
- 7. What would you like to thank your parents for?

#### **Paragraph #3 My Future**

- 1. Do I want to go to college? Where? What would I like to major in?
- 2. What kind of jobs am I be interested in?
- 3. If I had the choice, where would I live and why?

**Don't forget to make your source code look nice and readable using indentation and blank lines!**  Below is a link to a web page that has a summary of the HTML tags that we have learned in this lesson. You must use all of the tags in this summary, except that you will only use three of the heading sizes. **Do not use any other tags or attributes that are not covered in this lesson!** 

[Summary of Tags Covered in Unit 4 Lesson 1](http://www.lcusd.net/lchs/dclausen/intro_programming/Lectures/Unit4Lesson1/TagSummaryUnit4Lesson1.htm)

[http://www.lcusd.net/lchs/dclausen/intro\\_programming/Lectures/Unit4Lesson1/TagSummaryUnit4Les](http://www.lcusd.net/lchs/dclausen/intro_programming/Lectures/Unit4Lesson1/TagSummaryUnit4Lesson1.htm) [son1.htm](http://www.lcusd.net/lchs/dclausen/intro_programming/Lectures/Unit4Lesson1/TagSummaryUnit4Lesson1.htm)

When you are finished with your project, have checked it thoroughly to make sure that your project is correct, and are sure that you don't need to make any changes, then save your project in the "W" network mapping, the HTML Projects folder, and the HTML Project 1B folder.